Министерство науки и высшего образования Российской Федерации Федеральное государственное автономное образовательное учреждение высшего образования

«Российский государственный профессионально-педагогический университет»

## **ЭЛЕКТРОННОЕ УЧЕБНОЕ ПОСОБИЕ «ИНФОГРАФИКА»**

Выпускная квалификационная работа по направлению подготовки 44.03.04 Профессиональное обучение (по отраслям) профилю подготовки «Информатика и вычислительная техника»

профилизации «Компьютерные технологии»

Идентификационный номер ВКР: 636

Министерство науки и высшего образования Российской Федерации Федеральное государственное автономное образовательное учреждение высшего образования «Российский государственный профессионально-педагогический университет»

Институт инженерно-педагогического образования

Кафедра информационных систем и технологий

К ЗАЩИТЕ ДОПУСКАЮ

И. о. заведующего кафедрой ИС

И. А. Суслова

«<u>, » \_ 2019 г.</u>

# ВЫПУСКНАЯ КВАЛИФИКАЦИОННАЯ РАБОТА **ЭЛЕКТРОННОЕ УЧЕБНОЕ ПОСОБИЕ «ИНФОГРАФИКА»**

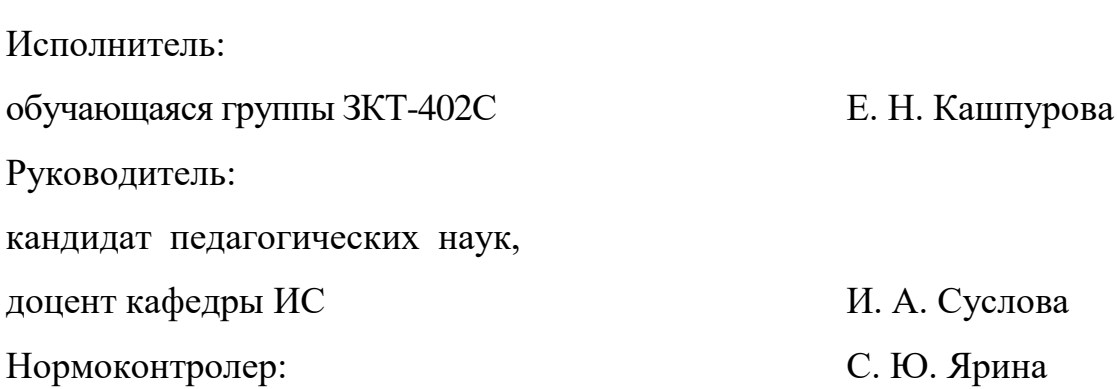

Екатеринбург 2019

#### **АННОТАЦИЯ**

Выпускная квалификационная работа состоит из электронного учебного пособия «Инфографика» и пояснительной записки на 56 страницах, содержащей 30 рисунков, 2 таблицы, 42 источника литературы, а также 1 приложения на 2 страницах.

Ключевые слова: ИНФОГРАФИКА, ЭЛЕКТРОННОЕ УЧЕБНОЕ ПО-СОБИЕ, ВИЗУАЛИЗАЦИЯ ДАННЫХ, CANVA, MICROSOFT POWERPOINT.

**Кашпурова Е. Н.,** Электронное учебное пособие «Инфографика»**:** выпускная квалификационная работа / Е. Н. Кашпурова; Рос. гос. проф.-пед. ун-т, Ин-т инж.-пед. образования, Каф. информ. систем и технологий. — Екатеринбург, 2019. — 56 с.

Объектом выпускной квалификационной работы является процесс обучения специалистов среднего звена по специальностям, реализуемым в колледже электроэнергетики и машиностроения.

Предметом выпускной квалификационной работы являются учебные материалы по теме «Инфографика» входящей в дисциплину «Информатика».

Цель выпускной квалификационной работы — разработать электронное учебное пособие «Инфографика».

Отличительной особенностью данного пособия является возможность выработки и закрепления умений разработки инфографики с помощью выполнения лабораторных работ. Теоретический блок пособия разработан с использованием нескольких печатных изданий, статей и Интернет-ресурсов и представлен на понятном для обучающихся языке. По окончании изучения темы «Инфографика» обучающиеся могут выполнить задания из раздела «Контроль», представленные в тестовой форме и в форме выполнения итогового задания по созданию инфографики.

## **СОДЕРЖАНИЕ**

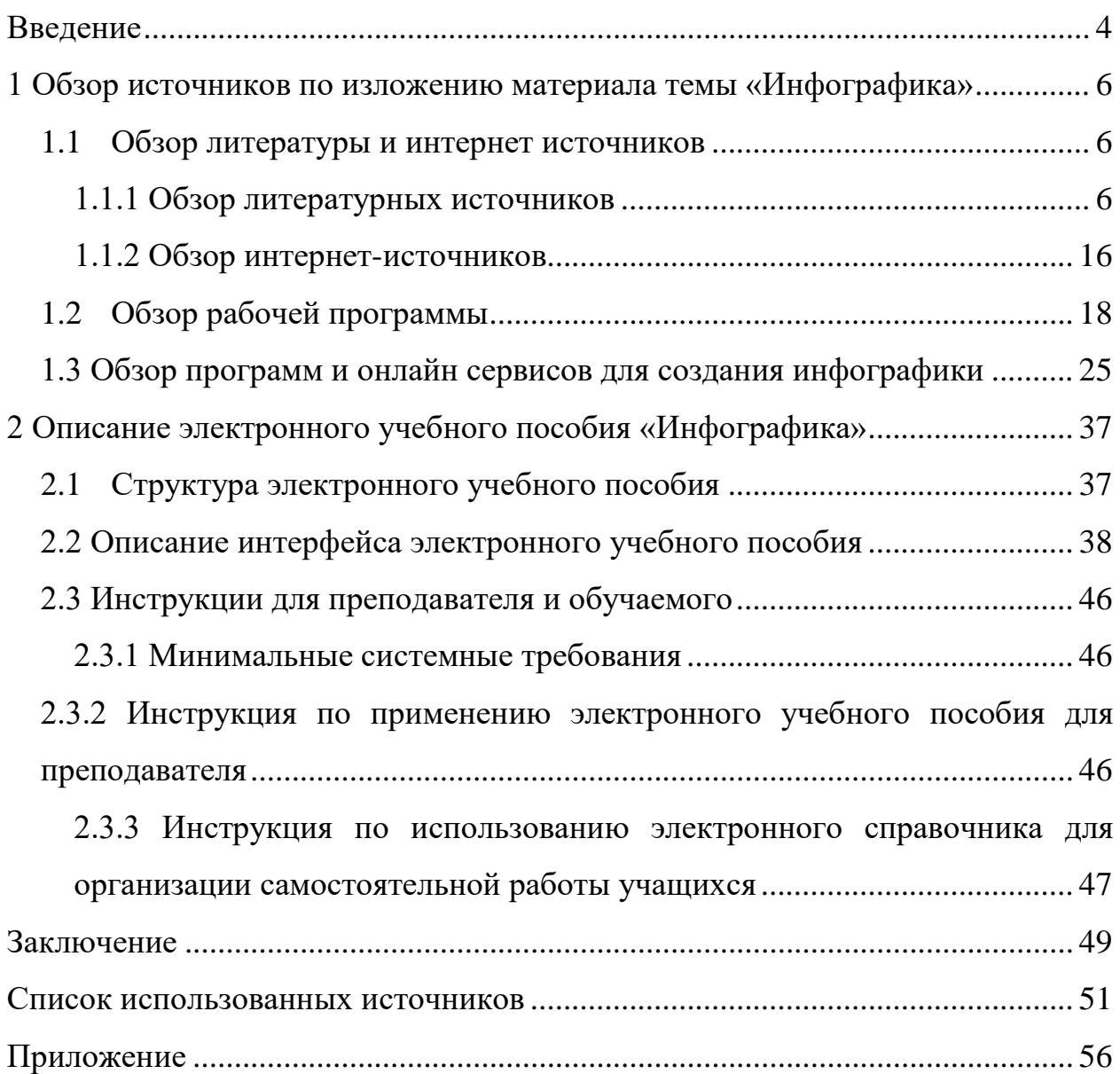

#### <span id="page-4-0"></span>**ВВЕДЕНИЕ**

Инфографика — это один из наиболее простых и наглядных способов подачи информации или визуальное [представление](http://infographer.ru/tag/teoriya-informacionnogo-dizajna/) данных и [знаний](http://infographer.ru/tag/zakony-vospriyatiya/). Это [графики](http://infographer.ru/tag/tipy-grafikov/) или диаграммы, в которых используется комплексная информация, необходимая для быстрого представления большого количества данных. Инфографику активно используют в совершенно разных областях, начиная от науки и заканчивая [журналистикой](http://infographer.ru/tag/zhurnalistskaya-infografika/) и образованием. Она превращает материал в удобную для запоминания схему, диаграмму или иллюстрацию. В таком виде данные воспринимаются значительно лучше и запоминаются быстрее.

Использовать инфографику очень удобно, когда нужно быстро и эффективно объяснить сложную информацию или статистику. Преимущество инфографики в том, что с её помощью можно сделать сложные сведения понятными и увлекательными.

Основная цель инфографики — информирование. Также нередко она выступает в качестве дополнения к текстовой информации, которая не охватывает тему в полном объеме, и содержит некоторые пояснения. Стиль передачи информации может быть очень разным. Все зависит в первую очередь от того, какую цель преследует составитель, кто является целевой аудиторией для данного изображения. Инфографика базируется на определённых законах построения информационной графики, поэтому далеко не каждое изображение с данными можно назвать инфографикой.

Актуальность создания электронного учебного пособия «Инфографика» обусловлена нехваткой учебной литературы по созданию инфографики.

Объектом выпускной квалификационной работы является процесс обучения специалистов среднего звена по специальностям, реализуемым в колледже электроэнергетики и машиностроения.

Предметом выпускной квалификационной работы являются учебные материалы по теме «Инфографика» входящей в дисциплину «Информатика».

Цель выпускной квалификационной работы — разработать электронное учебное пособие по теме «Инфографика».

Для достижения поставленной цели необходимо решить следующие задачи:

1. Изучить литературные и интернет-источники по теме «Инфографика», с целью проведения обзора степени разработанности темы для осуществления образовательной деятельности.

2. Проанализировать рабочую программу дисциплины «Информатика», с целью определения места и объема изучения темы «Инфографика» в учебном процессе и формирование структуры пособия.

3. Разработать теоретический блок, лабораторные работы и контролирующий блок по теме «Инфографика».

4. Реализовать электронное учебное пособие «Инфографика» и провести его апробацию.

## <span id="page-6-0"></span>**1 ОБЗОР ИСТОЧНИКОВ ПО ИЗЛОЖЕНИЮ МАТЕРИАЛА ТЕМЫ «ИНФОГРАФИКА»**

#### <span id="page-6-1"></span>**1.1 Обзор литературы и интернет-источников**

#### <span id="page-6-2"></span>**1.1.1 Обзор литературных источников**

В книге Смикикласа М. «Инфографика. Коммуникация и влияние при помощи изображений» [\[23\]](#page-53-0) инфографика рассматривается как наиболее эффективный способ донесения информации и достижения результата. Она работает благодаря наглядности, быстроте, интуитивности, юмору, красоте, симпатии, которую вызывает. Инфографика учит визуализировать важные мысли, цифры, процессы, место, время, события, персональные данные и донести их до всех заинтересованных в доступном и удобном для восприятия и понимания виде. Она востребована в работе над проектами, продуктами в бизнесе, генерации идей, дизайне, рекламе всех видов.

Инфографика, как и другие формы представления содержания, можно считать средством общения, которое используется в организации, чтобы поддерживать связь с различными целевыми аудиториями. Создаваемые объекты инфографики должны представлять ценность и интерес для настоящих и будущих сотрудников и клиентов вашей организации.

Для обеспечения максимальной востребованности объектов инфографики важно хорошо обдумать и спланировать материал по публикациям. Чтобы визуальная коммуникация была эффективной, вам придется затратить время на стратегическую подготовительную работу. Она подразумевает постановку целей для создания объекта инфографики, выявление целевой аудитории, формирование идеи, изучение новых способов сбора, обработки и представления информации.

Вывод. В книге рассматривается довольно много общих вопросов, связанных с инфографикой и визуальной информацией. Автор формирует у читателей представление о том, что такое инфографика, чем она хороша и какие задачи может решать, когда следует её использовать и как это лучше сделать. Практические советы по созданию инфографики в книге отсутствуют. Книга будет полезна новичкам, пытающимся разобраться, что такое инфографика, дизайнерам, аналитикам и маркетологам, работающим с визуализацией информации в своей профессиональной деятельности.

Тоузленд М. и Тоузленд С. в своей книге «Инфографика. Мир, каким вы никогда не видели его прежде» [\[25\]](#page-53-1) показывают инфографику как простой, наглядный и доступный метод подачи информации. Авторы рассказывают о самых интересные статистических данные собранных ими со всего света и показывают их в виде удобных и легко запоминающихся схем, что позволяет «по-новому» взглянуть на мир. В книге собрана интересная статистика, касающаяся самых разных сфер жизни: экономики, политики, образования, культуры, спорта, а также научные данные из области географии, биологии, языкознания, политологии, социологии.

Маккэндлесс Д. в своей книге «Инфографика. Самые интересные данные в графическом представлении» [\[12\]](#page-52-0) с помощью удивительных визуальных схем, раскрывает наиболее интересные факты современной политической, экономической, общественной, научной, культурной и виртуальной сферы, распутывает с их помощью хитросплетения, обозначающих мировые контексты и их взаимосвязи. В книге минимум текста и большое разнообразие картинок.

Вывод. Книги Д. Маккэндлесса, Тоузленда М. и Тоузленда С. будут полезны для дизайнеров и людей, увлекающихся инфографикой, так как являются своего рода «альбомом» с множеством примеров из которых можно подчерпнуть полезные идеи для новых проектов.

Р. Крам, автор книги «Инфографика. Визуальное представление данных» [\[10\]](#page-52-1) рассказывает о том, что визуальное представление данных — это

гораздо больше, чем яркие иллюстрации и цветные графики. С помощью инфографики создают наглядные презентации, чтобы довести любую информацию до целевой аудитории. Благодаря им информация воспринимается быстро и легко. В этой инновационной книге повествуется о процессе проектирования инфографики, об онлайн-маркетинге, создании бизнес-планов, отчетов, презентаций, инфографических резюме и др. В процессе изучения книги автор учит читателей рисовать «говорящие» картинки, делать информацию запоминающейся.

Определяется разница между визуализацией данных и инфографикой. Рассматривается наростающая информационная перегрузка, описываются исследования, позволяющие оценить истинный потенциал инфографики.

Рассказывается вопрос почему в онлайновских источниках так распространена инфографика, в которой разброс данных дается в основном по вертикали, исследуются разнообразные цели, преследуемые онлайновой инфографикой, затрагиваются вопросы применения авторских прав и торговых марок в инфографике.

Подробно описывается, почему так важно использовать инфографику в онлайновых маркетинговых компаниях, как извлечь максимальную выгоду из онлайновой инфографики. В книге подробно описана стратегия публикации в онлайновых источниках, подробно обсуждается феномен визуализации данных в резюме, некоторые инструменты для его подготовки и стратегии публикации.

Автор рассказывает о том, как визуализация данных и инфографика задействуются внутри компаний для более эффективного обмена конфиденциальными данными.

В книге автор дает советы и стратегии, связанные с подготовкой дизайна инфографики, приводит популярные программы и онлайновые инструментыдля визуализации данных и подготовки инфографики.

Всю книгу сопровождают цветные иллюстрации и пояснения к ним.

Вывод. Книга предназначена для широкой аудитории. Автор дает читателям лучше понять процесс создания инфографики, ее возможности или реальные выгоды, которые получит ее создатель, рассказывает о возможных стратегиях использования инфографики, привлечения клиентов, публикации инфографики в сети и сбора статистики об эффекте, который она оказала на аудиторию.

В книге Дункана К. «Книга диаграмм. Визуальное решение задач в бизнесе и карьере» [\[7\]](#page-51-1) приводится набор графических инструментов для демонстрации идей и структурирования информации, который позволяет быстро и эффективно проанализировать и эффективно выстроить решение многих задач в бизнесе, да и в быту тоже.

Книга состоит из пяти частей: треугольники и пирамиды, квадраты и оси, круги и векторы, временные шкалы и годовые планы, потоковые и концептуальные диаграммы. В каждой из частей он дает описание диаграммы, а также упражнения с помощью которых можно ее заполнить.

Вывод. Книга позволяет структурировать большую информацию с помощью различных диаграмм, предназначена для людей, занимающихся бизнесом.

Книга, написанная К. Голомбинским и Р. Хагеном, «Добавь воздуха! Основы визуального дизайна для графики, веба и мультимедиа» [\[5\]](#page-51-2) повествует о дизайне, его базовых элементах и принципах построения, о правильном сборе и работе с информацией необходимой для его создания, продумывании концепции и его реализации, об особенностях создания макета и его структуре, о самых распространенных ошибках допускаемы при верстке.

Часть глав посвящена использованию шрифта, его функциональной и декоративной составляющей, выбору и использованию цвета, изображений, фотографий для привлечения внимания, организации визуального ряда и вызова эмоций у читателя. В каждой из этих глав автор предлагает правила актуальные для подбора шрифта, цвета и визуальных объектов.

Несколько глав книги посвящено дизайнерской работе, в них входят главы по инфографике, раскадровке, комплексу мультимедиа-компонентов (работе с изображениями, создании видеороликов, использовании аудио, анимации, интерактивных элементов), вопросам визуальной коммуникации в веб-дизайне (планирование, подготовке графики, набросков при создании сайтов), его верстке, рассматриваются все производственные типографские детали от выбора бумаги до подготовки материалов к печати.

Глава, посвященная инфографике рассказывает нам о ее истории от древних наскальных рисунков до мультимедийной инфографики, о необходимости использования инфографики в различных ситуациях, типах инфографики и их комбинировании, о главных этических принципах, которые необходимо соблюдать при создании инфографики

Каждая глава проиллюстрирована и завершается упражнениями с заголовком «Попробуй это». В конце книги приведен небольшой полезный словарь терминов.

Вывод. Книга написана легким языком, представляет собой понятное практическое пособие по графическому и веб-дизайну, а также верстке. Рассчитана на широкий круг читателей.

Коллективная монография «Визуальные коммуникации в рекламе и дизайне» [\[3\]](#page-51-3) посвящена вопросам теории и практики создания дизайнерского и рекламного образов в контексте эффективных коммуникаций. Показаны области пересечения дизайна и рекламы — как графического и рекламного обращения. Графический дизайн представлен как проектирование сообщения в сфере визуальных коммуникаций, а реклама как маркетинговая технология социальной инженерии.

Работа «Визуальные образы в социальной и маркетинговой коммуникации: опыт междисциплинарного исследования» Назаров М. М. и Папантиму М. А. посвящена исследованию визуальных образов в современном обществе. Основное внимание в работе сосредоточено на предметной области, в которой используются визуальные средства массовой коммуникации — те-

левидение, Интернет, пресса и т.д. Обсуждаются теоретикометодологические подходы, позволяющие лучше понять особенности визуального медиапотребления. Рассматриваются механизмы визуальной коммуникации на социально-групповом и индивидуальном уровнях. Приводятся результаты прикладных проектов в сфере рекламной и маркетинговой коммуникации, в практике массмедиа. Исследование является междисциплинарным: авторы опираются на традиции анализа визуального, сложившиеся в социологии, социальной психологии, культурологии, маркетинговых исследованиях.

Вывод. Книга будет полезной специалистам в области визуальной коммуникации, практикующим дизайнерам и рекламистам, а также студентам, аспирантам и преподавателям специальностей «Реклама», «Дизайн», «Маркетинг», «Коммуникации».

В учебном пособии Войтова А. Г. «Наглядность, визуалистика, инфографика системного анализа» [\[4\]](#page-51-4) говорит о том, что компьютеризация общества вызвала качественный рост визуализации информационных систем. Особое значение визуализация имеет для педагогики, прежде всего для обучения системному анализу — главному фактору общественного прогресса. Её актуальность породила науки наглядности, визуалистики, инфографики краеугольные камни современного общества.

Вывод. Книга предназначена для преподавателей, разработчиков учебных курсов дистанционного образования. В книге автор рассказывает читателям о проблеме визуальной наглядности и необходимости внедрения наглядных средств обучения при разработке курсов дистанционного образования.

Учебное пособие Аббасова И. Б. «Визуальное восприятие» [\[1\]](#page-51-5) представляет собой небольшой справочник по визуальному восприятию. Кратко, но емко рассказано об ощущении и восприятии, нервной и зрительной системах, движении глаз, идентификации и локализации, типах зрения, восприятии формы, свете и цветовом зрении, восприятии фигуры и фона, восприятии

пространства. Есть информация по многим эффектам, правилам восприятия и визуальным иллюзиям.

Вывод. Данная книга представляет собой труд, который будет интересен как людям, работающим с рекламой и дизайном, так и любому другому человеку. В ней изложена информация для общего развития и понимания, того как человеком воспринимается информация на физиологическом уровне.

Роэм Д. в своих книгах «Визуальное мышление. Как «продавать» свои идеи при помощи визуальных образов» [\[19\]](#page-53-2) и «Практика визуального мышления. Оригинальный метод решения сложных проблем» [\[20\]](#page-53-3) посвящена тому, как решать проблемы с помощью их визуализации в образах, и обучает использованию визуальных образов в целях передачи самой сути процесса, не замутненной эмоциями и лишними словами. Структурирование информации в виде картинок или схем помогает уловить суть проблемы. Книга не просто учит представлять мысль в виде схемы, чтобы донести ее до партнера. Прежде всего, она помогает уяснить ее для себя.

Книги предлагают ознакомиться с тремя основными составляющими мысленной визуализации:

• этапы процесса: посмотреть — увидеть — вообразить — показать другим;

• биологические инструменты: зрение — воображение — глаза/руки;

• 6 способов видения (6W): кто/что — сколько — где — когда как — зачем/почему.

Благодаря разделению проблемы на систему координат 6W («кто/что», «сколько», «когда», «где», «как», «почему/зачем») и созданию отдельного рисунка для каждого компонента можно прояснить любую проблему, поскольку компоненты модели 6W в полной мере соответствуют устройству человеческого зрения.

Разработанный автором инструмент активации воображения SQVID: активирует внутреннее зрение, создавая четкий образ; позволяет увидеть этот образ глазами будущей аудитории.

SQVID — это серия из пяти вопросов (простота, качество, видение, индивидуальные характеристики, изменение), которые помогают выбрать самый эффективный способ коммуникации для конкретной аудитории. Этот выбор прежде всего определяется аудиторией — тем, насколько хорошо она знакома с темой и проблемой.

Вывод. Книга рассказывает о визуализации как о простом и остроумном способе коммуникации, позволяющем объяснять трудные проблемы и решать запутанные вопросы. Основная идея этого мышления в том, что, если изобразить на бумаге любую идею, то ее решение можно найти в разы быстрее, чем если искать это решение просто у себя в мыслях.

Книга в первую очередь для людей, которым часто приходится объяснять сложные и запутанные идеи, решать важные задачи, визуализировать информацию и вообще много работать с большими объемами информации.

Книга Сиббета Д. «Визуализируй это! Как использовать графику, стикеры и интеллект-карты для командной работы» [\[21\]](#page-53-4) о визуализации мыслительной деятельности группы или, используя авторскую терминологию, о визуализации работы коллективного интеллекта. Сфера применения идей из книги очень широка — совещания и мозговые штурмы, лекции и семинары, презентации и тренинги. Идеи книги базируются на трех преимуществах визуального метода для работы коллективного интеллекта: активное участие. панорамное мышление, групповая память. Книга подробно рассказывает о трех группах инструментов повышения эффективности коллективного интеллекта — речь о потенциальной способности любого человека к рисованию, интерактивных носителях (и прежде всего о стикерах) и создании карт идей (визуальных метафор, интегрированных в графические шаблоны и таблицы) — используемых для визуализации интеллектуальных процессов. И все это схематично показано через процесс обучения в группе, который состоит из четырех этапов: представь (вообразите, что вы сможете сделать), включись в работу (речь о степени погружения в тему, о мере участия в процессе), осмысли (используя рисунки для визуализации мышления), действуй

(используя рисунки для реализации планов). Далее, каждая часть книги подробно раскрывает каждый из этапов. В завершении все этапы сводятся воедино показывая, как все это работает.

Вывод. Книга предназначена для руководителей фирм и организаторов конференций, преподавателям и студентам, а также всем, кому сложно донести информацию до аудитории. В ней в автор учит не только визуальному представлению информации творческим путем, приводит «живые» примеры применения методик визуального представления информации, но и слаженной мыслительной работе команды.

Еще одна книга Сиббета Д. «Увидеть решение: Визуальные методы управления бизнесом» [\[22\]](#page-53-5) знакомит читателей с актуальными инструментами визуализации и способами их применения на практике: при отработке жизнеспособности идей, выстраивании стратегии компании, проведении совещаний и т. д.

Книга состоит из шести частей, разбитых на несколько глав.

В первой части своей книги автор дает обзор основных инструментов визуализации, которыми должен владеть лидер, к ним он относит:

- 1. Метафоры и ментальные модели.
- 2. Визуальные совещания.
- 3. Графические шаблоны.
- 4. Комнаты для совещаний.
- 5. Маршрутные карты и визуальные планы.
- 6. Графические карты историй.
- 7. Видео и виртуальные визуальные материалы.

В этой же части он приводит пример использования некоторых из них в рассказе истории одной медицинской организации.

Вторая часть книги посвящается лидерскому стилю, тому что нужно знать лидеру о метафорах и моделях. В одной из глав второй части рассказывается о визуальной модели устойчивых организационных форм Сибетта-Лесаже и инструментах визуализации, необходимых на каждом этапе развития организации. В следующей главе предлагаются упражнения для самостоятельного выполнения, которые направлены на развитие визуального интеллекта. Одни из них включают воображение, другие связаны с рисованием схем и диаграмм.

Третья часть более подробно рассматривает каждый инструмент визуализации и пользу, приносимую ими лидеру при использовании на практике. Автор рассказывает истории использования инструментов руководителямивизуализаторами.

Оставшиеся части автор посвящает вопросам выбора средств коммуникации, принципам и практическим рекомендациям, помогающим сделать выбор, описанию модели этапов проведения организационных изменений, а также приводит ссылки, книги и другие ресурсы с помощью которых была написана данная книга.

Вывод. В книге описаны основные инструменты визуализации, которыми должен владеть лидер, а также приведены примеры и реальные истории использования данных инструментов. На протяжении всей книги автор приводит примеры в виде рисунков, фотографий и схем.

Данная книга адресована руководителям, менеджерам высшего и среднего звена, специалистам в области управления персоналом, студентам высших учебных заведений, а также для всем, кто интересуется инновационной методикой визуализации.

В книге Соквелл Ф. «Символьное мышление и визуальные значки: разработка и создание визуальных символов» [\[24\]](#page-53-6) рассказывает о своем опыте работы в организациях над созданием иконок для различных сфер, будь то брендинг, авторская работа, интерактив и т.д. от начала работы до ее завершения.

Автор дает определение иконке, говорит о ее назначении и видах (иконки для интерактива, иконки для брендинга, иконки для издательской работы, иконку-ориентиры), рассказывает о принципах и требованиях

предъявляемых при создании иконок, приводит красочные иллюстрированные примеры их создания.

Вывод. Книга ориентирована на дизайнеров и специалистов, занимающихся брендингом организации. Она знакомит читателя с реальным опытом работы над созданием визуальных значков, иконок.

#### <span id="page-16-0"></span>**1.1.2 Обзор интернет-источников**

Статья «Статистическая графика и инфографика: области применения, актуальные проблемы и критерии оценки» В. В. Артюхина [\[2\]](#page-51-6) рассказывает о одной из разновидностей информационной графики — статистической графике, ее истории и современном этапе ее развития. Автором статьи рассмотрены фундаментальные ошибки, которые совершаются при проектировании графических представлений числовой информации, некоторые возможные критерии оценки изображений, а также обоснована целесообразность разработки методики оценки качества статистической графики и предложен подход к такой разработке.

Грушевская В. Ю. в своей статье «Принципы использования онлайнредакторов инфографики» [\[6\]](#page-51-7) рассматривает принципы и технологии создания инфографики, рассказывает о четырех аспектах реализации инфографики (информационно-коммуникационный, проектный, эргономический и эстетический). Инфографика рассматривается как комплексный жанр, интегрирующий аналитические способности, опыт профессиональной деятельности и художественное. Рассматриваются два технологических подхода создание дизайнерской инфографики с помощью профессиональных графических программ и разработка стандартизированной инфографики с помощью бесплатных онлайн-редакторов, проводится их анализ и сравнене, выявляются инструменты, позволяющие оптимизировать процесс разработки.

В статье Кудряшовой Н. В. «Дидактическая инфографика как средство диалога учителя с учеником» [\[11\]](#page-52-2) рассматриваются разные средства дидак-

тической инфографики, реализуемые в современном диалоговом образовательном процессе: таблица, схема, алгоритм и др.

Статья «Инфографика как способ визуализации учебной информации» [\[8\]](#page-51-8) посвящена применению инфографики как одного из методов визуализации учебного материала в процессе обучения учащихся, студентов, курсантов и слушателей. Рассмотрены типы инфографики. Даны примеры её применения на занятиях. Представлен анализ инструментов для создания качественной инфографики в процессе подготовки к учебным занятиям.

Электронный курс Д. Гуда «Дизайн и создание инфографики (курс, ориентированный на проект)» ориентирован на создание готового проекта по инфографике на любую тему по вашему выбору с помощью Adobe Illustrator [\[28\]](#page-54-0). Вы можете создать визуальное представление данных из мира спорта, развлечений, политики или науки, чтобы объяснить тенденцию бизнеса или экологическую проблему, или даже представить тему или развитие из своей личной жизни. Созданный вами проект по инфографике будет привлекать вашу целевую аудиторию и четко передавать информацию благодаря эффективному использованию элементов дизайна, таких как типография, цвет и структура.

Независимо от того, являетесь ли вы графическим дизайнером, писателем или стажером пройдя курс, вы узнаете: что такое инфографика и что делает хорошим, как выстраивать свою работу, как работать с командой (если она у вас есть), почему инфографика эффективна, методы определения данных в рассказах, шесть ценных шагов для планирования эффективной инфографики, как использовать и создавать некоторые из составляющих инфографики: карты, диаграммы и блок-схемы, способы визуализации данных, как эффективно создавать хорошую инфографику, эффективно используя такие элементы, как тип, цвет и базовая структура сетки, познакомитесь с бесплатными онлайн-инструменты для создания различных видов инфографики.

На интернет-портале инфографики «Infographer» [\[9\]](#page-51-9) собраны различные статьи об инфографике, примеры инфографики. Сайт уникален тем, что

является практически единственным сайтом в России об инфографике. На портале можно прочитать перевод некоторых статей зарубежных авторов, найти огромное количество интересных красочных примеров визуализации данных.

Выводы. Портал является своего рода хранилищем большого числа информации об инфографике. Он рассчитан на тех, кто только узнает, что такое инфографика, и одновременно на опытных дизайнеров по визуализации данных. На портале можно не только узнать, что такое инфографика, но и пообщаться с дизайнерами, увидеть различные удачные и неудачные примеры инфографики, понять к чему стоит стремиться.

Таким образом, проведенный обзор литературы и интернет-источников показал, что на данный момент времени существует немного литературы посвященной инфографике и ее созданию, учебных пособий, посвященных ей, практически нет, в статьях, посвященных инфографике в основном рассказывается о ее применении в различных сферах деятельности человека, способов, принципов ее создания также не описывается.

#### <span id="page-18-0"></span>**1.2 Обзор рабочей программы**

Колледж электроэнергетики и машиностроения на данный момент реализует подготовку специалистов среднего звена по следующим специальностям технического профиля:

• 15.02.07 Автоматизация технологических процессов и производств (по отраслям);

- 15.02.08 Технология машиностроения;
- 22.02.06 Сварочное производство;

• 13.02.11 Техническая эксплуатация и обслуживание электрического и электромеханического оборудования (по отраслям);

• 23.02.03 Техническое обслуживание и ремонт автомобильного транспорта.

В учебном процессе по данным специальностям не предусмотрена отдельная дисциплина «Инфографика», поэтому электронное учебное пособие «Инфографика» было разработано как одна из тем дисциплины «Информатика».

Программа общеобразовательной учебной дисциплины «Информатика» [\[15,](#page-52-3) [14,](#page-52-4) [16,](#page-52-5) [17,](#page-52-6) [18\]](#page-53-7) предназначена для изучения информатики и информационно-коммуникационных технологий в профессиональных образовательных организациях, реализующих образовательную программу среднего общего образования в пределах освоения основной профессиональной образовательной программы среднего профессионального образования (ОПОП СПО) на базе основного общего образования при подготовке служащих и специалистов среднего звена.

Программа разработана на основе требований федерального государственного стандарта (ФГОС) среднего общего образования, предъявляемых к структуре, содержанию и результатам освоения учебной дисциплины «Информатика», в соответствии с Рекомендациями по организации получения среднего общего образования в пределах освоения образовательных программ среднего профессионального образования на базе основного общего образования, с учетом примерной основной образовательной программы среднего общего образования, одобренной решением федерального учебно-методического объединения по общему образованию (протокол от 28 июня 2016 г. № 2/16-з).

Содержание программы «Информатика» направлено на достижение следующих целей:

• формирование у обучающихся представлений о роли информатики и информационно-коммуникационных технологий (ИКТ) в современном обществе, понимание основ правовых аспектов использования компьютерных программ и работы в Интернете;

• формирование у обучающихся умений осуществлять поиск и использование информации, необходимой для эффективного выполнения профессиональных задач, профессионального и личностного развития;

• формирование у обучающихся умений применять, анализировать, преобразовывать информационные модели реальных объектов и процессов средствами информатики, в том числе при изучении других дисциплин;

• развитие у обучающихся познавательных интересов, интеллектуальных и творческих способностей путем освоения и использования методов информатики и средств ИКТ при изучении различных учебных предметов;

• приобретение обучающимися знаний этических аспектов информационной деятельности и глобальных информационных коммуникаций в глобальных сетях;

• осознание ответственности людей, вовлеченных в создание и использование информационных систем, распространение и использование информации;

• владение информационной культурой, способностью анализировать и оценивать информацию с использованием ИКТ, средств образовательных и социальных коммуникаций.

Учебная дисциплина «Информатика» включает следующие разделы:

• информационная деятельность человека;

• информация и информационные процессы;

• средства информационных и коммуникационных технологий (ИКТ);

• технологии создания и преобразования информационных объектов;

• телекоммуникационные технологии.

Изучение информатики на базовом уровне предусматривает освоение учебного материала всеми обучающимися, когда в основной школе обобщается и систематизируется учебный материал по информатике в целях комплексного продвижения студентов в дальнейшей учебной деятельности. Особое внимание при этом уделяется изучению практико-ориентированного учебного материала, способствующего формированию у студентов общей информационной компетентности, готовности к комплексному использованию инструментов информационной деятельности.

Изучение общеобразовательной учебной дисциплины «Информатика» завершается подведением итогов в форме дифференцированного зачета или экзамена в рамках промежуточной аттестации студентов в процессе освоения ОПОП СПО с получением среднего общего образования.

В профессиональных образовательных организациях, реализующих образовательную программу среднего общего образования в пределах освоения ОПОП СПО на базе основного общего образования, учебная дисциплина «Информатика» изучается в общеобразовательном цикле учебного плана ОПОП СПО на базе основного общего образования с получением среднего общего образования (ППКРС, ППССЗ).

Освоение содержания учебной дисциплины «Информатика», обеспечивает достижение студентами следующих результатов:

• **личностных:**

чувство гордости и уважения к истории развития и достижениям отечественной информатики в мировой индустрии информационных технологий;

− осознание своего места в информационном обществе;

− готовность и способность к самостоятельной и ответственной творческой деятельности с использованием информационно-коммуникационных технологий;

− умение использовать достижения современной информатики для повышения собственного интеллектуального развития в выбранной профессиональной деятельности, самостоятельно формировать новые для себя знания в профессиональной области, используя для этого доступные источники информации;

− умение выстраивать конструктивные взаимоотношения в командной работе по решению общих задач, в том числе с использованием современных средств сетевых коммуникаций;

− умение управлять своей познавательной деятельностью, проводить самооценку уровня собственного интеллектуального развития, в том числе с использованием современных электронных образовательных ресурсов;

− умение выбирать грамотное поведение при использовании разнообразных средств информационно-коммуникационных технологий как в профессиональной деятельности, так и в быту;

− готовность к продолжению образования и повышению квалификации в избранной профессиональной деятельности на основе развития личных информационно-коммуникационных компетенций;

#### • **метапредметных:**

− умение определять цели, составлять планы деятельности и определять средства, необходимые для их реализации;

− использование различных видов познавательной деятельности для решения информационных задач, применение основных методов познания (наблюдения, описания, измерения, эксперимента) для организации учебноисследовательской и проектной деятельности с использованием информационнокоммуникационных технологий;

− использование различных информационных объектов, с которыми возникает необходимость сталкиваться в профессиональной сфере в изучении явлений и процессов;

− использование различных источников информации, в том числе электронных библиотек, умение критически оценивать и интерпретировать информацию, получаемую из различных источников, в том числе из сети Интернет;

− умение анализировать и представлять информацию, данную в электронных форматах на компьютере в различных видах;

умение использовать средства информационно-коммуникационных технологий в решении когнитивных, коммуникативных и организационных задач с соблюдением требований эргономики, техники безопасности, гигиены, ресурсосбережения, правовых и этических норм, норм информационной безопасности;

− умение публично представлять результаты собственного исследования, вести дискуссии, доступно и гармонично сочетая содержание и формы представляемой информации средствами информационных и коммуникационных технологий;

#### • **предметных:**

− сформированность представлений о роли информации и информационных процессов в окружающем мире;

− владение навыками алгоритмического мышления и понимание методов формального описания алгоритмов, владение знанием основных алгоритмических конструкций, умение анализировать алгоритмы;

− использование готовых прикладных компьютерных программ по профилю подготовки;

− владение способами представления, хранения и обработки данных на компьютере;

владение компьютерными средствами представления и анализа данных в электронных таблицах;

сформированность представлений о базах данных и простейших средствах управления ими;

сформированность представлений о компьютерно-математических моделях и необходимости анализа соответствия модели и моделируемого объекта (процесса);

− владение типовыми приемами написания программы на алгоритмическом языке для решения стандартной задачи с использованием основных конструкций языка программирования;

− сформированность базовых навыков и умений по соблюдению требований техники безопасности, гигиены и ресурсосбережения при работе со средствами информатизации;

− понимание основ правовых аспектов использования компьютерных программ и прав доступа к глобальным информационным сервисам;

− применение на практике средств защиты информации от вредоносных программ, правил личной безопасности и этики работы с информацией и средствами коммуникаций в Интернете.

При реализации содержания общеобразовательной учебной дисциплины «Информатика» в пределах освоения ОПОП СПО на базе основного общего образования с получением среднего общего образования (ППКРС, ППССЗ) максимальная учебная нагрузка обучающихся составляет по специальности среднего профессионального образования технического профиля — 150 часов, из них аудиторная (обязательная) нагрузка обучающихся, включая практические занятия, — 100 часов, внеаудиторная самостоятельная работа студентов — 50 часов (таблица 1).

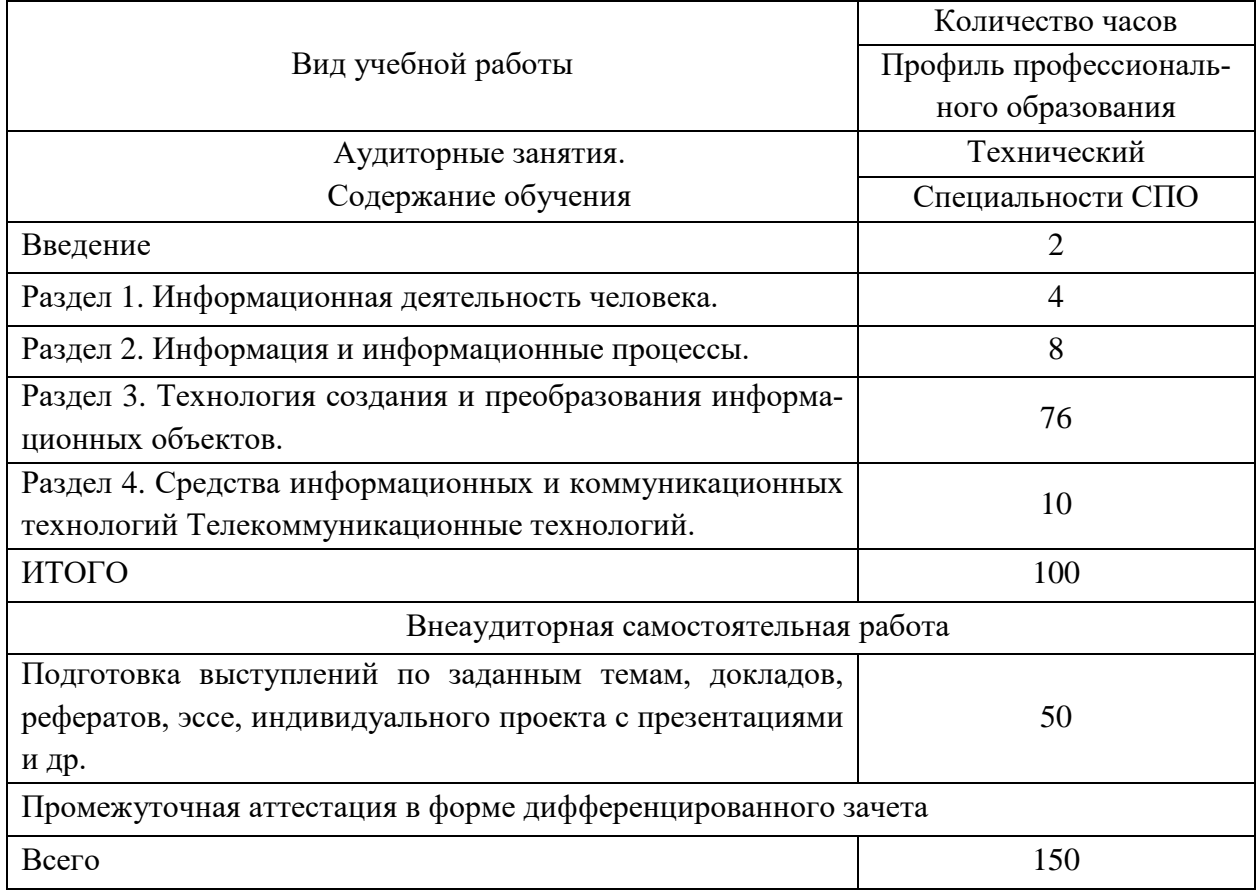

Таблица 1 — Тематический план

Тема «Инфографика» является частью раздела 3. Технология создания и преобразования информационных объектов.

В ходе изучения темы «Инфографика» в рамках лекционных и практических занятий обучающиеся изучают следующие подтемы:

- 1. Краткая история визуализации информации.
- 2. Общие сведения об инфографике.
- 3. Подход к инфографике как к искусству презентации данных.
- 4. Направления организации инфографики.
- 5. Виды инфографики.
- 6. Принципы инфографики.
- 7. Этапы создания инфографики.

Для закрепления обучающимися пройденного материала в рамках освоения темы «Инфографика» разработан ряд лабораторных работ. В качестве контроля усвоенных знаний разработан тест по теоретическому материалу и практическое итоговое задание.

#### <span id="page-25-0"></span>**1.3 Обзор программ и онлайн сервисов для создания инфографики**

Для создания инфографики существует множество платных и бесплатных программ и онлайн сервисов. Благодаря этим инструментам не обязательно быть дизайнером, чтобы создавать высококачественную и эффективную инфографику. Далее приведено описание некоторых из этих сервисов.

Веб-приложение «Wordle» [\[42\]](#page-55-0) — это очень простое и удобное в использовании веб-приложение. С его помощью всего за несколько кликов создаются красивые и полностью настраиваемые облака слов. Все, что нужно сделать — просто вставить текст, который требуется показать визуально. На изображении будут выделены наиболее часто встречаемые в тексте слова. Сервис также предлагает самостоятельно выбирать различные шрифты, макеты и цветовые гаммы для вашего облака. Когда картинка готова, можно опубликовать ее через Интернет, скопировать себе на компьютер или распечатать. На рисунке 1 представлена инфографика из вебприложения «Wordle».

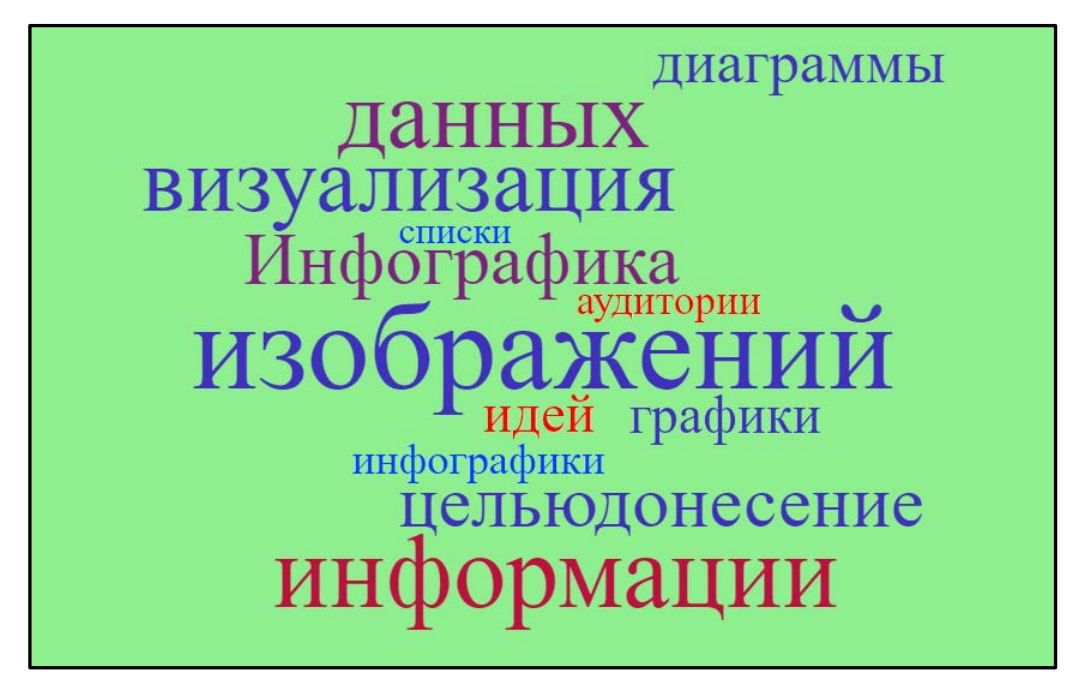

Рисунок 1 — Внешний вид инфографики в веб-приложении «Wordle»

Бесплатные инструменты сервиса «Visual» [\[40\]](#page-54-1) привязываются к аккаунтам пользователей в Google Analytics, Facebook или Twitter и преобразуют сухую статистику в наглядную и красивую инфографику. Также этот вебресурс функционирует по принципу выставки-продажи авторских работ дизайнеров. В галерее сайта выложено множество эффектных и оригинальных работ по инфографике, которые могут вдохновить на создание своего изображения или помочь выбрать высококлассного специалиста, чтобы заказать у него уникальную работу по визуализации. На рисунке 2 представлен интерфейс веб-ресурса.

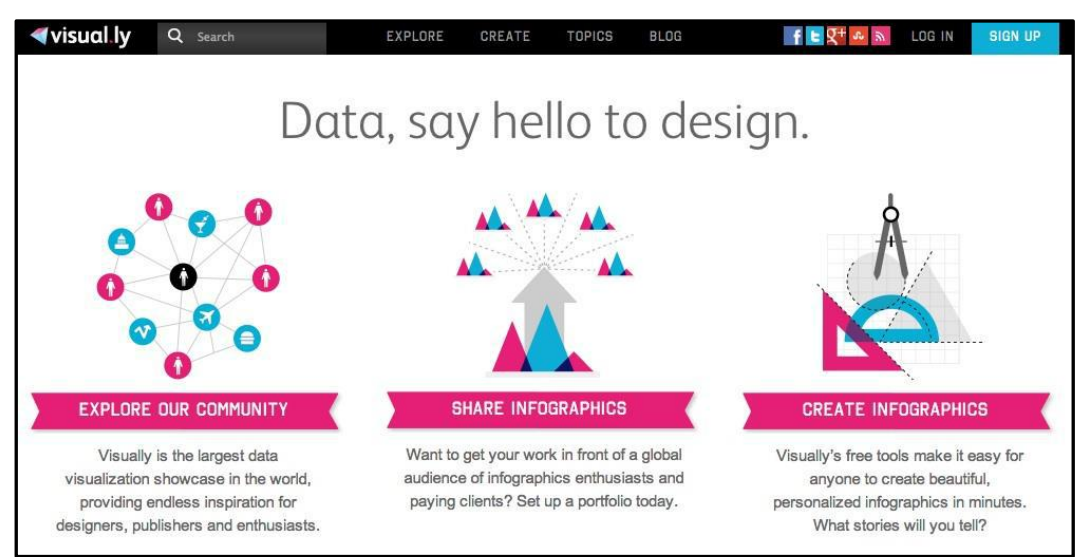

Рисунок 2 — Интерфейс веб-ресурса «Visual»

С помощью веб-приложения «Creately» [\[27\]](#page-53-8) можно быстро создавать профессиональные диаграммы и блок-схемы. На сайте предложен большой выбор шаблонов.

Чтобы создать свою собственную диаграмму, схему или график, просто надо выбрать шаблон, подходящий для задач по типу и дизайну и внести данные и готово. На рисунке 3 представлен интерфейс сайта.

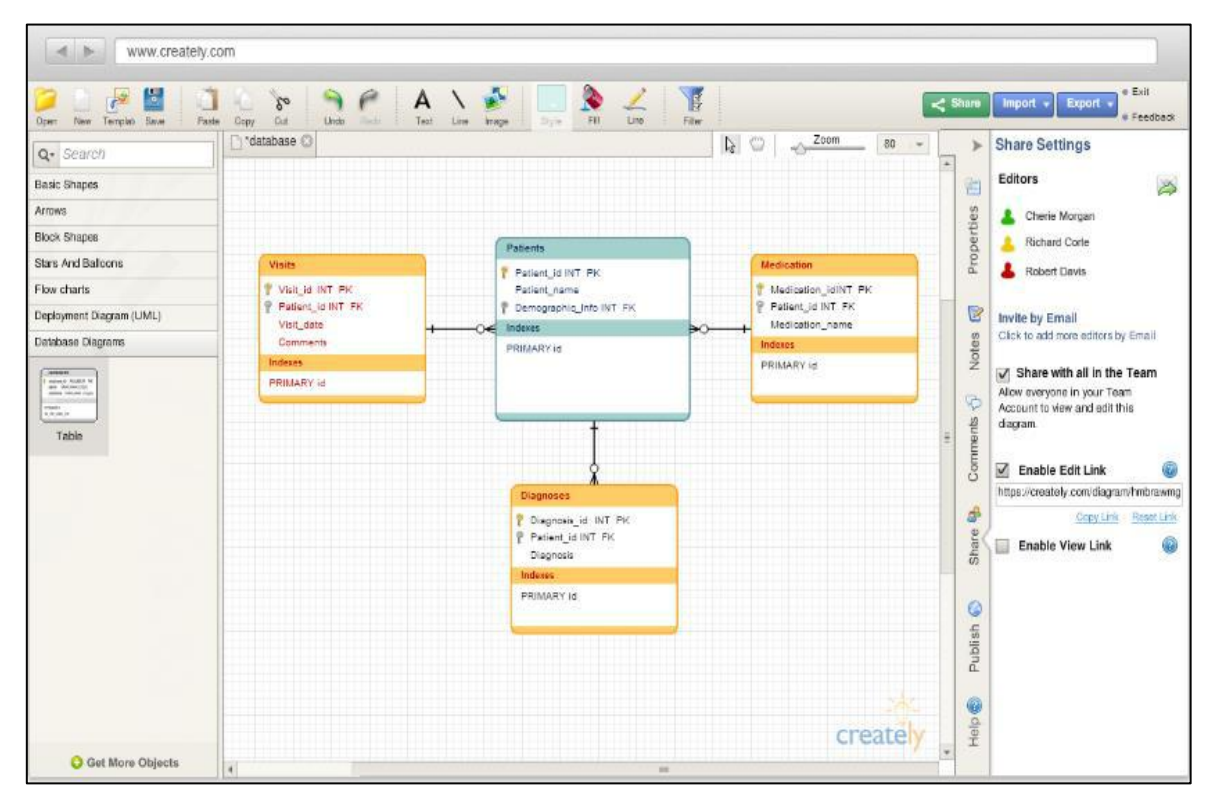

Рисунок 3 — Интерфейс веб-приложения «Creately»

Сервис «Visualize» [\[40\]](#page-54-1) помогает создавать красивую визуализацию. Нужно зарегистрироваться на этом сайте, используя профиль Linkedin и в один клик преобразовать свое традиционное текстовое резюме в наглядную инфографику. На рисунке 4 представлен интерфейс сайта.

Веб-ресурс функционирует по принципу выставки-продажи авторских работ дизайнеров. В галерее сайта выложено множество эффектных и оригинальных работ по инфографике, которые могут вдохновить на создание своего изображения или помочь выбрать высококлассного специалиста, чтобы заказать у него уникальную работу по визуализации.

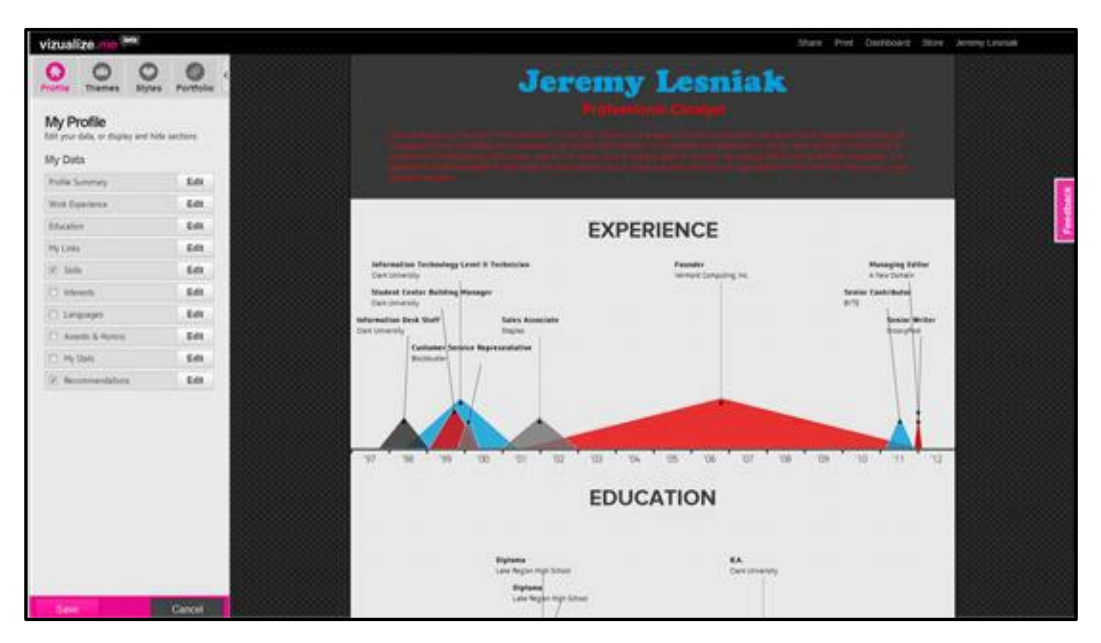

Рисунок 4 — Интерфейс сервиса «Visualize»

Сервис «Tagxedo» [\[37\]](#page-54-2) преобразует текст (известные изречения, новости, слоганы, даже любовные признания) удивительным образом визуализированные объекты. Слова отличаются по размеру в зависимости от частоты, упоминаний в тексте. Можно выбрать любую форму облака — в виде птицы, животного, сердца, различных предметов и даже человеческого лица.

Также можно редактировать цвет текста и фона, ориентацию слов и другие параметры. На рисунке 5 представлен интерфейс сервиса.

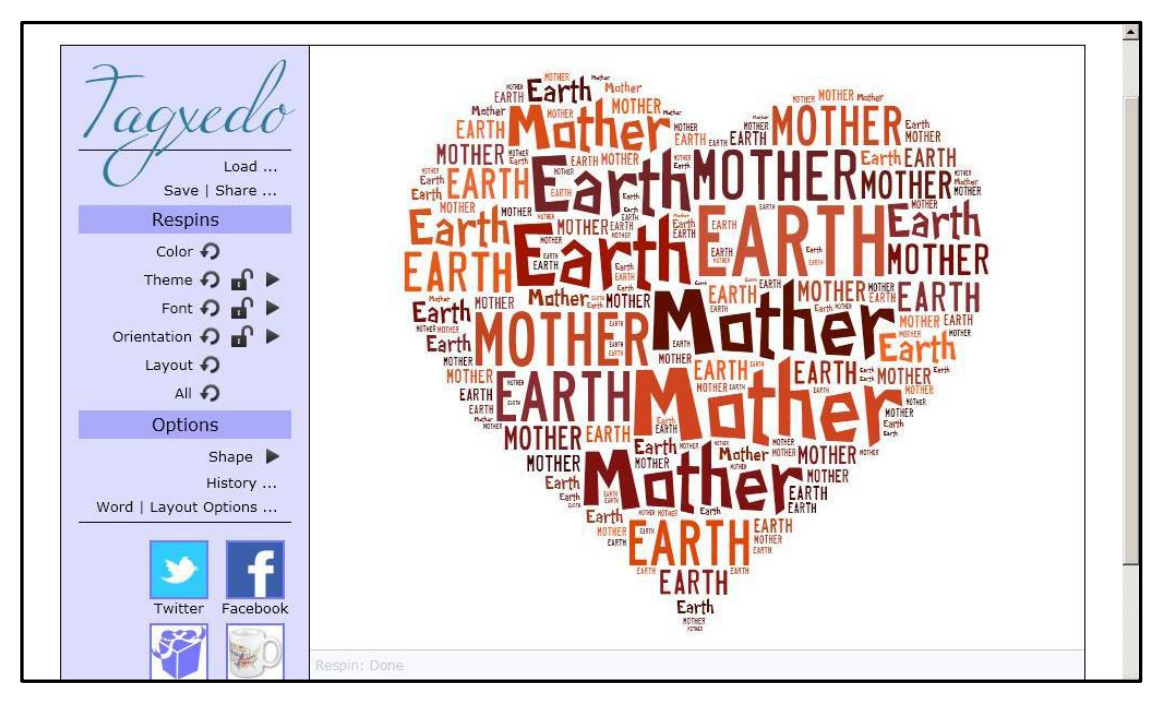

Рисунок 5 — Интерфейс сервиса «Tagxedo»

Веб-сервис «Piktochart» [\[35\]](#page-54-3) — ресурс с помощью которого можно красиво представить свою информацию, превращая ее в необычные визуальные истории. Преимущества этого сайта — мощный редактор, профессиональный дизайн и простота использования. Для создания собственной инфографики нужно выбрать тему и добавить свою информацию. Несколько тематических шаблонов доступно бесплатно, расширенная версия предоставляется на коммерческой основе. На инфографике, созданной с использованием бесплатных тем, автоматически размещается небольшой логотип Piktochart. На рисунке 6 представлен интерфейс веб-сервиса.

![](_page_29_Picture_1.jpeg)

Рисунок 6 — Интерфейс веб-сервиса «Piktochart»

На сайте «Infogr» [\[33\]](#page-54-4) можно создавать интерактивные онлайндиаграммы и другие виды визуализации. Сервис бесплатный и простой. Здесь также можно следить за работами других пользователей и открыть для себя потрясающие визуальные истории. Для своей инфографики возможно использование на выбор одного из 6 тематических шаблонов или одного из 31 вида разнообразных диаграмм, среди которых точечные, радиальные, пузырьковые диаграммы, облака слов и карты. На рисунке 7 представлен интерфейс сайта.

![](_page_30_Figure_0.jpeg)

Рисунок 7 — Интерфейс сайта «Infogr»

Мощный, простой в использовании и бесплатный инструмент «Google Chart Tool» [\[31\]](#page-54-5) содержит богатую галерею интерактивных способов представления информации. На основе своих данных можно получить красивые настраиваемые графики и диаграммы, которые отлично подойдут для инфографики. На рисунке 8 представлен интерфейс сайта.

| Google<br>Developers                                                                                                    | $\alpha$<br>Search<br><b>Google Charts X</b>                                                                                                    |
|----------------------------------------------------------------------------------------------------|----------------------------------------------------------------------------------------------------|
| Home<br><b>Products</b>                                                                                                    | Live<br>Conferences<br>Showcase<br>Groups                                                                                                    |
| Google Charts                                                                                                    | $8 + 1$ 2.2k                                                                                                    |
| · Overview<br>- Chart Gallery<br>Advanced Usage<br>- Community<br>· API Reference<br>Google Chart News<br>- Related Chart Tools<br>Ferms and Conditions | Line Chart - view source<br>Display live data on your site<br>1,200<br>Google chart tools are powerful, simple to use, and<br>free. Try out our rich gallery of interactive charts and<br>1,000<br>data tools.<br>800<br><b>Get Started</b><br>600<br>400<br>2004<br>2009<br>2010 |
|                                                                                                    | WWWFFSmore<br>O                                                                                                    |

Рисунок 8 — Интерфейс сайта «Google Chart Tool»

Благодаря бесплатному сервису «Dipity» [\[29\]](#page-54-6) можно создать интерактивную, визуально привлекательную шкалу времени за считанные минуты. Можно использовать инструменты динамической визуализации для отображения в хронологическом порядке любого контента: фото, видео, аудио, текста, ссылок, социальных медиа. На рисунке 9 представлен интерфейс сайта.

![](_page_31_Picture_1.jpeg)

Рисунок 9 — Интерфейс сайта «Dipity»

Используя онлайн-инструмент «Easel» [\[30\]](#page-54-7) можно создавать визуальные идеи и истории. В шикарные стартовые шаблоны можно вносить свои изменения — перетаскивать основные визуальные элементы, изменять их размер и цвет, вносить свои данные. А можно создать свою собственную инфографику с чистого листа, используя богатый выбор красивых объектов (иконки, метки, карты и т.п.) и фонов. Также есть возможность загрузить свои изображения. Этот сервис особенно подойдет для отвлеченных визуализаций. В шаблонах отражены карты, блок-схемы, сравнительные диаграммы, схемы, отражающие взаимосвязи между разными элементами. На рисунке 10 представлен интерфейс сайта.

![](_page_31_Picture_4.jpeg)

Рисунок 10 — Интерфейс сайта «Еasel»

Инструмент «Venngage» [\[39\]](#page-54-8) легко и быстро превратит скучные данные в потрясающий инфографический отчет. На сайте представлены сотни диаграмм и иконок, красивые темы и шаблоны. На рисунке 11 представлен интерфейс веб-ресурса.

![](_page_32_Picture_1.jpeg)

Рисунок 11 — Интерфейс веб-ресурса «Venngage»

Сервис Many Eyes [\[34\]](#page-54-9) создан корпорацией IBM. На этом ресурсе в режиме онлайн можно профессионально преобразовать текстовую информацию в визуальную. Здесь можно загружать свои данные или использовать информацию, размещенную на сайте. Есть возможность просматривать и комментировать размещенную на сервисе инфографику. На рисунке 12 представлен интерфейс сервиса.

![](_page_32_Picture_4.jpeg)

Рисунок 12 — Интерфейс веб-сервиса «Manyeyes»

Для создания визуализации можно загрузить на сервис «iCharts» [\[32\]](#page-54-10) информацию в виде документа Excel, документа Google, обзоров и больших

массивов данных. Визуализации получаются интерактивные и высоко настраиваемые: более 200 вариантов оформления позволяют настроить каждый визуальный аспект диаграммы. Также есть возможность создать собственный дизайн и сохранить его в качестве шаблона для своей инфографики. Сервис поддерживает несколько языков. На рисунке 13 представлен интерфейс сервиса.

![](_page_33_Figure_1.jpeg)

Рисунок 13 — Интерфейс веб-сервиса «iСharts»

Сервис «Timeline JS» [\[38\]](#page-54-11), позволяющий создавать визуально богатые интерактивные временные шкалы. Прост и интуитивно понятен в использовании. Доступен на 40 языках. Хроники получаются качественные, так как этот инструмент использует данные из различных источников: Twitter, Flickr, Google Maps, YouTube, Википедия и другие. Фотографии и видеоматериалы автоматически переносятся из этих источников в временную шкалу, чтобы история получилась наиболее яркой и полной. «Timeline JS» идеально подойдет для создания инфографики по вехам развития компании или визуализации истории отрасли. На рисунке 14 представлен интерфейс сервиса.

![](_page_34_Picture_0.jpeg)

Рисунок 14 — Интерфейс веб-сервиса «Timeline JS»

Инструмент «StatSilk» (Stat Planet) [\[36\]](#page-54-12) предназначен для создания карт и визуализации данных. В арсенале этого сервиса и как статические изображения, так и интерактивная, анимированная и полностью настраиваемая необычная инфографика. Сайт предоставляет доступ к важным всемирным данным, которые можно продемонстрировать через схематичные визуализации. Предоставляется возможность подстраивать эти визуализации под свои требования. Инфографику можно строить прямо в окне браузера или бесплатно скачать необходимую программу себе на компьютер. На рисунке 15 представлен интерфейс сайта.

![](_page_34_Picture_3.jpeg)

Рисунок 15 — Интерфейс сайта «StatSilk»

С помощью сайта «Canva» [\[26\]](#page-53-9) можно создать открытки, визитки, пригласительные к любому празднику, яркие постеры или плакаты. В процессе создания инфографики текст накладывается на фото, есть возможность ис-

пользовать фотоэффекты, варьировать шаблоны для фото по своему вкусу. На рисунке 16 представлен интерфейс сервиса.

![](_page_35_Picture_1.jpeg)

Рисунок 16 — Интерфейс сайта «Canva»

Сравнительный анализ сервисов в таблице 2.

![](_page_35_Picture_447.jpeg)

![](_page_35_Picture_448.jpeg)

Продолжение таблицы 2

![](_page_36_Picture_536.jpeg)

Вывод. Проанализировав множество онлайн сервисов для создания различной инфографики, можно сказать что мало сервисов, позволяющих создавать различные виды инфографики, мало тех, которые удобны в использовании и бесплатны. «Google Chart Tool» и «Canva» единственные сервисы на русском языке. Но выбирая из них, не стоит использовать «Google Chart Tool», так как в этом сервисе можно создавать только таблицы, диаграммы и графики, что не подходит для создания различных видов инфографики.

Поэтому для того чтобы создать различные виды инфографики для ЭУП будем использовать онлайн сервис для создания инфографики «Canva», так как сервис очень информативен, в бесплатной версии есть множество доступных инструментов, в отличии от других сервисов, наличие примеров инфографик, множество бесплатных объектов и шаблонов для создания всевозможных видов инфографики. Удобное меню позволяет быстро и беспроблемно составлять элементы инфографики на шаблон.

## <span id="page-37-0"></span>**2 ОПИСАНИЕ ЭЛЕКТРОННОГО УЧЕБНОГО ПОСОБИЯ «ИНФОГРАФИКА»**

#### <span id="page-37-1"></span>**2.1Структура электронного учебного пособия**

Структура электронного учебного пособия (ЭУП) включает в себя следующие блоки (рисунок 17):

- 1. Главная.
- 2. Аннотация.
- 3. Теоретический материал.
- 4. Лабораторные работы.
- 5. Контроль.

![](_page_37_Figure_8.jpeg)

Рисунок 17 — Структура электронного учебного пособия

Блок «Главная» содержит информацию об авторе, видеоролик об инфоргафике.

Блок «Аннотация» содержит педагогический адрес и видеоролик с инструкцией к ЭУП.

Блок «Теоретический материал» содержит разделы с учебным материалом по изучаемым темам и видеоролик на тему «Краткая история инфогра-

фики». Его можно использовать при проведении лекционных занятий, а также для самостоятельного изучения темы во внеурочное время.

Блок «Лабораторные работы» содержит в себе лабораторные работы, предназначенные как для аудиторного изучения и выполнения, так и для самостоятельного.

Блок «Контроль» предназначен для проверки усвоенных знаний, полученных в процессе обучения по данной теме, состоит из тестовой части и практического задания.

#### <span id="page-38-0"></span>**2.2 Описание интерфейса электронного учебного пособия**

Электронное учебное пособие разработано с помощью программы создания сайтов и мобильных устройств «WebSite X5 Evolution 17.0.11» [\[41\]](#page-54-13) в формате гипертекстовой разметки (HTML) и открывается запуском файла index.html.

После загрузки появляется главная страница пособия, которая содержит основную видеоролик об инфографике (рисунок 18).

![](_page_38_Picture_6.jpeg)

Рисунок 18 — Главная страница электронного учебного пособия

Для перехода к аннотации электронного учебного пособия необходимо нажать на кнопку меню «Аннотация», расположенного в верхней части страницы (после шапки), которая содержит информацию о педагогическом адресе данного пособия и ознакомительный видеоролик, информирующий обучающихся о порядке работы с ЭУП (рисунок 19).

![](_page_39_Picture_1.jpeg)

Рисунок 19 — Внешний вид страницы «Аннотация»

Для перехода к теоретическому материалу необходимо выбрать пункт меню «Теоретический материал» и выбрать из раскрывающегося списка нужную тему (рисунок 20).

Переход к другим блокам ЭУП осуществляется аналогично переходу к теоретическому блоку.

| Главная                                                       | <b>Аннотация</b> | Теоретический материал                            | Лабораторные работы                      | Контроль |  |  |
|---------------------------------------------------------------|------------------|---------------------------------------------------|------------------------------------------|----------|--|--|
| Разработанное учебное пособие предназначено<br>"Информатика". |                  | Краткая история развития<br>инфографики           |                                          |          |  |  |
|                                                               |                  | Общие сведения об<br>инфографике                  |                                          |          |  |  |
|                                                               |                  | Подход к инфографике как<br>искусству презентации | прографика" входящего в составдисциплины |          |  |  |
|                                                               |                  | Направления организации<br>инфографики            |                                          |          |  |  |
| Профессиональная подготовка:                                  |                  | Виды инфографики                                  |                                          |          |  |  |
| 15.02.07 Автоматизация технических процессов                  |                  | Принципы инфографики                              | $2.73M$ )                                |          |  |  |
| 15.02.08 Технология машиностроения                            |                  | Этапы создания                                    |                                          |          |  |  |
| 22.02.06 Сварочное производство                               |                  | инфографики                                       |                                          |          |  |  |

Рисунок 20 — Навигация электронного учебного пособия

Меню ЭУП соответствует структурной схеме, представленной в предыдущем разделе.

Теоретический блок содержит следующие темы:

- 1. Краткая история развития инфографики.
- 2. Общие сведения об инфографике.
- 3. Подход к инфографике как искусству презентации данных.
- 4. Направления организации инфографики.
- 5. Виды инфографики.
- 6. Принципы инфографики.
- 7. Этапы создания инфографики.

Пример оформления одной из тем представлен на рисунке 21.

![](_page_40_Figure_10.jpeg)

Рисунок 21 — Внешний вид темы «Виды инфографики»

В блоке «Лабораторные работы» данного ЭУП представлено шесть лабораторных работ:

- 1. Создание инфографики в PowerPoint.
- 2. Основы создания инфографики в Canva.
- 3. Создание инфографики социологического опроса.
- 4. Создание инфографики «Майские праздники».
- 5. Создание сравнительной инфографики.
- 6. Самостоятельное задание на закрепление.

Все лабораторные работы имеют одинаковую структуру: тема, цель, задачи, ход работы.

Пример оформления одной из практических работ представлен на рисунке 22.

![](_page_41_Picture_156.jpeg)

Рисунок 22 — Внешний вид лабораторной работы «Основы создания инфографики в

Canva»

По окончании изучения темы «Инфографика» обучающимся предлагается пройти итоговый контроль в формате тестирования, а также выполнить итоговую практическую работу по созданию инфографики.

Переход к нему доступен из последнего из основного меню по нажатии кнопки «Контроль» (рисунок 23).

![](_page_42_Picture_193.jpeg)

Рисунок 23 — Меню раздела «Контроль»

Перед началом тестирования обучающимся необходимо ознакомиться

с краткой инструкцией (рисунок 24).

![](_page_42_Picture_194.jpeg)

Рисунок 24 — Внешний вид раздела «Контроль — Тестирование»

Для начала тестирования необходимо нажать кнопку «Далее». Для возращения к предыдущему заданию необходимо нажать кнопку «Назад».

Ответы на все вопросы являются обязательными, и перейти к следующему или завершить тестирование, не ответив на вопрос нельзя.

Всего в тесте 30 вопросов закрытого и открытого типов.

Пример одного из заданий представлен на рисунке 25.

![](_page_43_Picture_83.jpeg)

Рисунок 25 — Пример тестового задания с одним правильным ответом

Также контрольное тестирование включает в себя задания с выбором нескольких правильных ответов (рисунок 26).

![](_page_43_Picture_84.jpeg)

Рисунок 26 — Внешний вид задания с выбором нескольких правильных ответов

После того, как обучающийся ответил на все вопросы, появляется результат прохождения тестирования, а именно количество правильных ответов, процент выполнения и оценка (рисунок 27).

![](_page_44_Picture_62.jpeg)

Рисунок 27 — Результаты тестирования

Также можно просмотреть в каких вопросах были допущены ошибки, нажав на кнопку «Показать мои результат» (рисунок 28).

![](_page_44_Picture_63.jpeg)

Рисунок 28 — Детальный результат выполнения заданий

После прохождения контрольного тестирования, учащийся может перейти к выполнению итогового практического задания. Оформление страницы с итоговым заданием представлено на рисунке 29.

![](_page_45_Picture_61.jpeg)

Рисунок 29 — Внешний вид итогового практического задания

Для более точного представления обучающимися о результате выполнения практического задания был разработан раздел «Примеры реализации инфографики» (рисунок 30).

![](_page_45_Figure_4.jpeg)

Рисунок 30 — Внешний вид раздела «Примеры реализации инфографики»

#### <span id="page-46-0"></span>**2.3 Инструкции для преподавателя и обучаемого**

#### <span id="page-46-1"></span>**2.3.1 Минимальные системные требования**

Для работы с электронным учебным пособием предъявляются следующие минимальные системные требования к компьютеру:

- операционная система не ниже Windows  $7$ ;
- браузер: MS Internet Explorer, Opera, Chrome и т.д.

### <span id="page-46-2"></span>**2.3.2 Инструкция по применению электронного учебного пособия для преподавателя**

Данное ЭУП может быть использовано как основное учебное пособие, или может быть размещено на сайте преподавателя (образовательного учреждения) как дополнительный источник информации по теме.

В случае использования учебного пособия непосредственно на занятиях, оно позволяет проводить как лекционные занятия, так и лабораторные практикумы.

Материалы снабжены изображениями, анимацией и видеороликами для полноценности восприятия информации в процессе изучения.

Лабораторные работы выстроены по принципу «от простого к сложному»: первыми предлагаются практические работы, выполняемые в уже известной обучающимся программе Microsoft PowerPoint, а затем осуществляется переход к новой для них программе — Canva.

Это позволяет организовать самостоятельную работу обучающихся на занятии. Тогда преподаватель будет выполнять роль консультанта.

### <span id="page-47-0"></span>**2.3.3 Инструкция по использованию электронного справочника для организации самостоятельной работы учащихся**

Для использования электронного учебного пособия в процессе обучения необходимо:

1. Открыть папку «ЭУП Инфографика»

2. Запустить файл index.html.

3. Просмотреть видеоролик «Инфографика о инфографике» на главной странице учебника.

4. Перейти в блок «Аннотация», изучить размещенную на нем информацию и просмотреть видеоролик с краткой инструкцией по изучению ЭУП.

5. Далее перейти к блоку «Теоретический материал» и выбрать изучаемую тему. При возникновении вопросов их необходимо записать и в последствии задать преподавателю на одной из консультаций.

6. По результатам изучения каждой темы должен быть составлен краткий конспект по вопросам, представленным в конце темы.

7. После изучения всего теоретического блока, необходимо перейти к выполнению лабораторных работ для получения практических умений работы с инфографикой.

8. Результатом выполнения лабораторной работы является инфографика, сохраненная в формате, указанном в задании.

9. При возникновении вопросов при выполнении лабораторных работ обучающимся следует записать вопрос и, по возможности, перейти к следующему заданию.

10. Возникшие в результате с ЭУП вопросы обучающимся следует задавать преподавателю во время консультации.

11. После выполнения всех лабораторных работ обучающийся переходит в раздел контроля для прохождения тестирования. Результат прохождения тестирования необходимо показать преподавателю.

12. После успешного прохождения тестирования обучающемуся необходимо выполнить итоговое практическое задание, ориентируясь на примеры инфографики в соответствующем разделе.

13. Разработанную инфографику необходимо продемонстрировать преподавателю.

Если обучающиеся изучают тему самостоятельно вне аудитории, то необходимо предоставить данный электронный справочник на электронном носителе, либо разместить его в локальной сети. Возможно размещение электронного справочника на хостинге для обеспечения доступа к сайту в любое время. Данный способ потребует затрат на хостинг.

Деятельность преподавателя носит консультирующий характер (обучающиеся консультируются с преподавателем по необходимым вопросам).

#### <span id="page-49-0"></span>**ЗАКЛЮЧЕНИЕ**

В ходе исследования был выполнен обзор литературных и интернетисточников по теме «Инфографика».

Проведенный обзор литературы и интернет-источников показал, что на данный момент времени существует немного литературы посвященной инфографике и ее созданию, учебных пособий, посвященных ей, практически нет, в статьях, посвященных инфографике в основном рассказывается о применении инфографики в различных сферах деятельности человека, способов ее создания также не описывается.

Изучена рабочая программа дисциплины «Информатика», входящая в учебный план для подготовки специалистов среднего звена Колледжа электроэнергетики и машиностроения, в которой рассмотрены: цель изучения дисциплины, задачи дисциплины, результаты освоения дисциплины, тематический план изучения дисциплины.

Также в рамках выпускной квалификационной работы была спроектирована и описана структура ЭУП на тему «Инфографика».

С помощью технологий разработки веб-сайтов был разработан интерфейс спроектированного учебного пособия.

Интерфейс ЭУП разработан с помощью программ «WEBSITE X5» и «Notepad++».

При разработке ЭУП выполнено наполнение теоретического блока, в который вошли шесть основных подтем: краткая история развития инфографики, общие сведения об инфографике, подход к инфографике как искусству презентации данных, направления организации инфографики, виды инфографики, принципы инфографики, этапы создания инфографики.

К теоретическому материалу были подобраны вопросы для самоконтроля.

В ходе разработки электронного пособия были разработаны анимированные видеоролики по темам «Инструкция для учащихся» и «Краткая история инфографики» с помощью сервиса «PowToon.com».

Также были разработаны лабораторные работы по темам «Создание инфографики в PowerPoint», «Основы создания инфографики в Canva», «Создание инфографики социологического опроса», Создание инфографики «Майские праздники», «Создание сравнительной инфографики», «Самостоятельное задание на закрепление» для самостоятельного выполнения обучающимися, закрепления и проверки уровня понимания темы.

К лабораторным работам были подобраны вопросы для самоконтроля.

Для проверки и оценки знаний, обучающихся по теме, в целом, был разработан итоговый тест, содержащий задания, позволяющие определить уровень знаний обучающихся.

Тест рассчитан на 45 минут, что позволяет преподавателю провести его на одном из занятий. Задания теста выбираются случайным образом из базы вопросов. Данный тест позволит, как преподавателю оценить знания учащихся, так и самим обучающимся произвести самоконтроль и самопроверку.

Таким образом, поставленные задачи можно считать полностью выполненными, а цель — разработать электронное учебное пособие по теме «Инфографика» — достигнутой.

В дальнейшем планируется расширение учебного материала ЭУП по данной теме, доработка интерфейса, расширение базы лабораторных работ и контрольных тестов.

### <span id="page-51-0"></span>**СПИСОК ИСПОЛЬЗОВАННЫХ ИСТОЧНИКОВ**

<span id="page-51-5"></span>1. Аббасов И. Визуальное восприятие [Текст]: учебное пособие / И. Аббасов. — Москва: ДМК Пресс, 2016. — 136 с.

<span id="page-51-6"></span>2. Артюхин В. В. Статистическая графика и инфографика: области применения, актуальные проблемы и критерии оценки [Электронный ресурс]. — Режим доступа: https://www.litres.ru/v-v-artuhin/statisticheskaya-grafika-iinfografika-oblasti-primeneniya-aktualnye-problemy-i-kriterii-ocenki/ (дата обращения: 20.11.2018).

<span id="page-51-3"></span>3. Визуальные коммуникации в рекламе и дизайне [Текст] / под ред. В. О. Пигулевского, А. В. Овруцкого. — Санкт-Петербург: Гуманитарный Центр,  $2015. - 432$  c.

<span id="page-51-4"></span>4. Войтов А. Г. Наглядность, визуалистика, инфографика системного анализа: учебное пособие [Текст] / А. Г. Войтов. — Москва: торговая корпорация Дашков и К, 2019. — 212 с.

<span id="page-51-2"></span>5. Голомбинский К. Добавь воздуха! Основы визуального дизайна для графики, веба и мультимедиа [Текст] / К. Голомбинский, Р. Хаген. — Санкт-Петербург: Питер, 2013. — 272 с.

<span id="page-51-7"></span>6. Грушевская В. Ю. Принципы использования онлайн-редакторов инфографики [Электронный ресурс]. — Режим доступа: https://e.lanbook.com/reader/ journalArticle/255666/#1 (дата обращения: 20.11.2018).

<span id="page-51-1"></span>7. Дункан К. Книга диаграмм. Визуальное решение задач в бизнесе и карьере / К. Дункан. — Москва: Издательство «Э», 2016. — 144 с.

<span id="page-51-8"></span>8. Ермолаева Ж. Е. Инфографика как способ визуализации учебной информации [Электронный ресурс]. — Режим доступа: https://e.lanbook.com/reader/ journalArticle/272244/#1 (дата обращения: 20.11.2018).

<span id="page-51-9"></span>9. Интернет-портал инфографики [Электронный ресурс]. — Режим доступа: http://infographer.ru/ (дата обращения: 20.11.2018).

<span id="page-52-1"></span>10. Крам Р. Инфографика. Визуальное представление данных [Текст] / Р. Крам. — Санкт-Петербург: Питер, 2015. — 384 c.

<span id="page-52-2"></span>11. Кудряшова Н. В. Дидактическая инфографика как средство диалога учителя с учеником [Электронный ресурс]. — Режим доступа: https://e.lanbook.com/reader/journalArticle/482617/#1 (дата обращения: 18.10.2018).

<span id="page-52-0"></span>12. Маккэндлесс Д. Инфографика. Самые интересные данные в графическом представлении / Д. Маккэндлесс. — Москва: Манн, Иванов и Фербер, 2014. — 264 с.

13. Назаров М. М. Визуальные образы в социальной и маркетинговой коммуникации: опыт междисциплинарного исследования / М. М. Назаров, М. А. Папантиму. — Москва: Книжный дом «ЛИБРОКОМ» 2016. — 216 c.

<span id="page-52-4"></span>14. Рабочая программа дисциплины «Информатика» по специальности 15.02.07 Автоматизация технологических процессов и производств (по отраслям) [Электронный ресурс]. — Режим доступа: http://kem.rsvpu.ru/abituriyentu/nashi-spetsialnosti/15-02-07-avtomatizatsiya-tekhnologicheskikh-protsessov-i-proizvodstv-po-otraslyam/ (дата обращения: 30.11.2018).

<span id="page-52-3"></span>15. Рабочая программа дисциплины «Информатика» по специальности 13.02.11 Техническая эксплуатация и обслуживание электрического и электромеханического оборудования (по отраслям) [Электронный ресурс]. — Режим доступа: http://kem.rsvpu.ru/abituriyentu/nashi-spetsialnosti/13-02-11-tekhnicheskayaekspluatatsiya-i-obsluzhivaniye-elektricheskogo-i-elektromekhanicheskogo-oborudovaniya-po-otraslyam/ (дата обращения: 30.11.2018).

<span id="page-52-5"></span>16. Рабочая программа дисциплины «Информатика» по специальности 15.02.08 Технология машиностроения [Электронный ресурс]. — Режим доступа: http://kem.rsvpu.ru/abituriyentu/nashi-spetsialnosti/15-02-08-tekhnologiyamashinostroyeniya/ (дата обращения: 30.11.2018).

<span id="page-52-6"></span>17. Рабочая программа дисциплины «Информатика» по специальности 22.02.06 Сварочное производств [Электронный ресурс]. — Режим доступа: http://kem.rsvpu.ru/abituriyentu/nashi-spetsialnosti/22-02-06-svarochnoyeproizvodstvo/ (дата обращения: 30.11.2018).

<span id="page-53-7"></span>18. Рабочая программа дисциплины «Информатика» по специальности 23.02.03 Техническое обслуживание и ремонт автомобильного транспорта [Электронный ресурс]. — Режим доступа: http://kem.rsvpu.ru/abituriyentu/nashispetsialnosti/23-02-03-tekhnicheskoye-obsluzhivaniye-i-remont-avtomobilnogotransporta/ (дата обращения: 30.11.2018).

<span id="page-53-2"></span>19. Роэм Д. Визуальное мышление. Как «продавать» свои идеи при помощи визуальных образов / Д. Роэм. — пер. с англ. О. Медведь. — Москва: Манн, Иванов, Фербер, 2014. — 396 с.

<span id="page-53-3"></span>20. Роэм Д. Практика визуального мышления. Оригинальный метод решения сложных проблем [Текст] / Д. Роэм. — пер. с англ. П. Миронова. — Москва: Манн, Иванов, Фербер, 2013. — 300 с.

<span id="page-53-4"></span>21. Сиббет Д. Визуализируй это! Как использовать графику, стикеры и интеллект-карты для командной работы [Текст] / Д. Сиббет. — Москва: Альпина Паблишер, 2017. — 280 c.

<span id="page-53-5"></span>22. Сиббет Д. Увидеть решение: Визуальные методы управления бизнесом / Д. Сиббет. — Москва: Альпина Паблишер, 2016. — 256 c.

<span id="page-53-0"></span>23. Смикиклас М. Инфографика. Коммуникация и влияние при помощи изображений [Текст] / М. Смикиклас. — Санкт-Петербург: Питер, 2012. — 152 c.

<span id="page-53-6"></span>24. Соквелл Ф. Символьное мышление и визуальные значки: разработка и создание визуальных символов [Текст] / Ф. Соквелл, Э. Поттс. — Москва: Эксмо, 2018. — 137 с.

<span id="page-53-1"></span>25. Тоузленд М. Инфографика. Мир, каким вы никогда не видели его прежде [Текст] / М. Тоузленд, С. Тоузленд. — Москва: Манн, Иванов и Фербер,  $2014. - 208$  c.

<span id="page-53-9"></span>26. Canva [Электронный ресурс]. — Режим доступа: https://www.canva.com/ru\_ru/ (дата обращения: 20.11.2018).

<span id="page-53-8"></span>27. Creately [Электронный ресурс]. — Режим доступа: https:// https://creately.com/ (дата обращения: 20.11.2018).

<span id="page-54-0"></span>28. Design and Make Infographics (Project—Centered Course) [Электронный ресурс]. — Режим доступа: https://www.coursera.org/courses?query=in fographics&page= 1&indices%5Btest\_all\_products%5D%5Bconfigure%5D%5Bhits PerPage%5D=5 (дата обращения: 25.10.2018).

<span id="page-54-6"></span>29. Dipity [Электронный ресурс]. — Режим доступа: http://dipity.com/ (дата обращения: 20.11.2018).

<span id="page-54-7"></span>30. Easel [Электронный ресурс]. — Режим доступа: [https://www.easel.ly/](http://dipity.com/) (дата обращения: 20.11.2018).

<span id="page-54-5"></span>31. Google Chart Tool [Электронный ресурс]. — Режим доступа: https://developers.google.com/ (дата обращения: 30.11.2018).

<span id="page-54-10"></span>32. iCharts [Электронный ресурс]. — Режим доступа: http://www.icharts.in/ (дата обращения: 20.11.2018).

<span id="page-54-4"></span>33. Infogr [Электронный ресурс]. — Режим доступа: https://infogr.am/ (дата обращения: 30.11.2018).

<span id="page-54-9"></span>34. Many Eyes [Электронный ресурс]. — Режим доступа: https:// manyeyes.alphaworks.ibm.com/ (дата обращения: 20.11.2018).

<span id="page-54-3"></span>35. Piktochart [Электронный ресурс]. — Режим доступа: https://piktochart.com/ (дата обращения: 20.11.2018).

<span id="page-54-12"></span>36. StatSilk (Stat Planet) [Электронный ресурс]. — Режим доступа: <https://www.statsilk.com/>(дата обращения: 20.11.2018).

<span id="page-54-2"></span>37. Tagxedo [Электронный ресурс]. — Режим доступа: http://www.tagxedo.com/ (дата обращения: 20.11.2018).

<span id="page-54-11"></span>38. Timeline JS [Электронный ресурс]. — Режим доступа: https:// <https://timeline.knightlab.com/>(дата обращения: 20.11.2018).

<span id="page-54-8"></span>39. Venngage [Электронный ресурс]. — Режим доступа: https://venngage.com/ (дата обращения: 20.11.2018).

<span id="page-54-1"></span>40. Visual [Электронный ресурс]. — Режим доступа: <https://visual.ly/>(дата обращения: 20.11.2018).

<span id="page-54-13"></span>41. WEBSITE X5 [Электронный ресурс]. — Режим доступа: https://www.coursera.org/courses?query=infographics&page=1&indices%5-

Btest\_all\_products%5D%5Bconfigure%5D%5Bhits PerPage%5D=5 (дата обращения: 25.10.2018).

<span id="page-55-0"></span>42. Wordle [Электронный ресурс]. — Режим доступа: https://blogosoft.com/10448 (дата обращения: 20.11.2018).

### <span id="page-56-0"></span>**ПРИЛОЖЕНИЕ**

#### **Министерство образования и науки Российской Федерации Федеральное государственное автономное образовательное учреждение**

#### **высшего образования**

#### **«Российский государственный профессионально—педагогический**

#### **университет»**

Институт инженерно-педагогического образования Кафедра информационных систем и технологий направление 44.03.04 Профессиональное обучение (по отраслям) профиль «Информатика и вычислительная техника» профилизация «Компьютерные технологии»

УТВЕРЖДАЮ

И.о. заведующего кафедрой

И.А. Суслова

«  $\cdot$   $\cdot$  2018 г.

#### **ЗАДАНИЕ**

#### **на выполнение выпускной квалификационной работы бакалавра**

студентки 4 курса, группы ЗКТ—401С Кашпуровой Екатерины Николаевны

1. Тема Электронное учебное пособие «Инфографика» утверждена распоряжением по институту от  $3T$  г. № Место для ввода текста..

2. Руководитель Ирина Александровна Суслова, доцент кафедры ИС, РГППУ

3. Место преддипломной практики ФГАОУ ВО «Российский государственный профессионально—педагогический университет» Институт инженерно—педагогического образования Колледж электроэнергетики и машиностроения.

4. Исходные данные к ВКР рабочая программа.

5. Содержание текстовой части ВКР (перечень подлежащих разработке вопросов) Анализ основных литературных и интернет—источников по теме «Инфографика». Анализ рабочей программы по предмету «Информатика» для обучающихся колледжа электроэнергетики и машиностроения.

Разработка интерактивных материалов и реализация системы контроля по теме «Обыкновенные дроби».

Реализация интерфейса электронного учебного пособия и наполнение его содержимым.

6. Перечень демонстрационных материалов Презентация, выполненная в MS Power Point Электронное учебное пособие по теме «Инфографика» Видеоролик «История инфографики»

#### 7. Календарный план выполнения выпускной квалификационной работы

![](_page_57_Picture_368.jpeg)

#### 8. Консультанты по разделам выпускной квалификационной работы

![](_page_57_Picture_369.jpeg)

*Руководитель* <sub>подпись</sub> <sub>дата</sub> Задание получил <sub>подпись студента</sub> зата

9. Выпускная квалификационная работа и все материалы проанализированы. Считаю возможным допустить Кашпурову Е.Н. к защите выпускной квалификационной работы в государственной экзаменационной комиссии.

Руководитель <u>полнеь</u> — под продата

10. Допустить Кашпурову Е.Н. к защите выпускной квалификационной работы в государственной экзаменационной комиссии (протокол заседания кафедры от \_\_.\_\_.2019 №\_\_\_)

Заведующий кафедрой подпись подпись под подпись